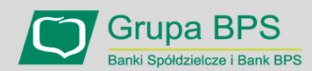

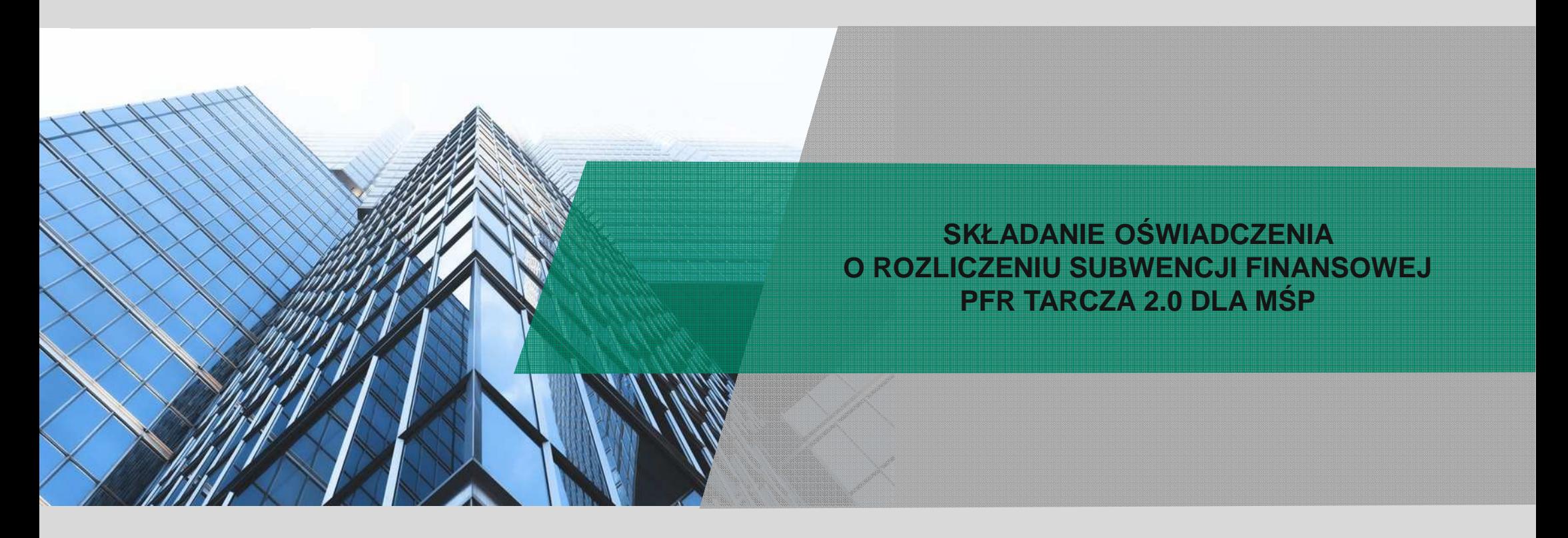

Warszawa, listopad 2021 r.

## **I. Przed złożeniem Oświadczenia o Rozliczeniu**

## **Oświadczenie o Rozliczeniu nie jest składane przez Beneficjentów:**

- którzy dokonali spłaty subwencji finansowej w całości przed nadejściem terminu do złożenia Oświadczenia o Rozliczeniu, w efekcie czego umowa subwencji finansowej wygasła;
- którzy nie posiadają aktywnej relacji z Bankiem, za pośrednictwem którego zawarli umowę subwencji finansowej (nie posiadajązawartej umowy o prowadzenie rachunku bankowego oraz umowy o świadczenie usług Bankowości Elektronicznej) oraz nie odnowili tej relacji przed upływem terminu na złożenie Oświadczenia o Rozliczeniu; lub
- w stosunku do których PFR wystosował wezwanie do zwrotu Subwencji Finansowej.

## **WAŻNE:**

- Firma może wnioskować o subwencję finansową od 18 listopada 2021 r. do 15 stycznia 2022 r.
- • Formularz Oświadczenia o Rozliczeniu subwencji zostanie udostępniony tylko i wyłącznie w systemie bankowości elektronicznej tego samego banku, w którym składany był wniosek.
- Oświadczenie o Rozliczeniu musi zostać złożone przez osobę posiadającą dostęp do bankowości elektronicznej Beneficjenta.

## **Warunkiem rozliczenia i umorzenia subwencji przez Przedsiębiorcę z sektora MŚP jest:**

- nieprzerwane utrzymanie działalności gospodarczej do 31 grudnia 2021 r. oraz
- rozliczenie nadwyżki otrzymanej subwencji finansowej, wskazując rzeczywiste koszty stałe oraz rzeczywistą wysokość spadku przychodów na podstawie danych finansowych za okres od: 1 listopada 2020 r. do 31 marca 2021 r.

Zapoznaj się z zasadami rozliczania Tarczy Finansowej 2.0. PFR dostępnymi na stronie internetowej Polskiego Funduszu Rozwoju:https://pfrsa.pl/tarcza-finansowa-pfr/tarcza-finansowa-pfr-20.html#mmsp

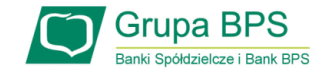

## **Zanim złożysz wniosek:**

Upewnij się, że **dane firmy** widoczne w bankowości elektronicznej są aktualne (zgodnie z wpisem we właściwym rejestrze). Zweryfikuj czy posiadasz odpowiednie **umocowanie do złożenia Oświadczenia o Rozliczeniu** <sup>w</sup> formie elektronicznej (wydruk z CEIDG, odpis z KRS lub pełnomocnictwo). Jeśli z odpisu KRS lub z wydruku z CEIDG nie wynika uprawnienie do samodzielnej reprezentacji przedsiębiorcy przez osobę składającą Oświadczenie, niezbędne jest ustanowienie pełnomocnictwa (zgodnego ze wzorem dostępnym na stronie PFR) podpisanego **wyłącznie kwalifikowanym podpisem elektronicznym.**

### **UWAGA:**

- profil zaufany nie spełnia warunków kwalifikowanego podpisu.
- Pełnomocnictwo ustanowione na etapie składnia wniosku o subwencję uprawnia także do złożenia Oświadczenia o Rozliczeniu.
- Dokumenty potwierdzające upoważnienie do złożenia Oświadczenia o Rozliczeniu **nie są dołączane** do Oświadczenia o Rozliczeniu, ale mogą być zweryfikowane przez PFR w przypadku kontroli.

Przygotuj informacje o wysokości faktycznie osiągniętych:

## **Przychodach** <sup>w</sup> miesiącach:

- styczeń, luty, marzec, listopad i grudzień roku 2019,
- listopad i grudzień roku 2020,
- styczeń, luty i marzec roku 2021;
- **Kosztach Stałych** <sup>w</sup> miesiącach:
	- listopad i grudzień roku 2020,
	- styczeń, luty i marzec roku 2021

Przygotuj dokumenty księgowe – pliki JPK (**JPK\_PKPIR** lub **JPK\_KR**) w postaci xml, które będą załączane do Oświadczenia o Rozliczeniu.

**UWAGA:** Należy przygotować dwa osobne pliki za okres listopad-grudzień oraz za okres styczeń-marzec 2021 r.

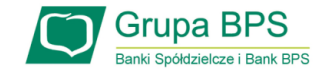

**1.**

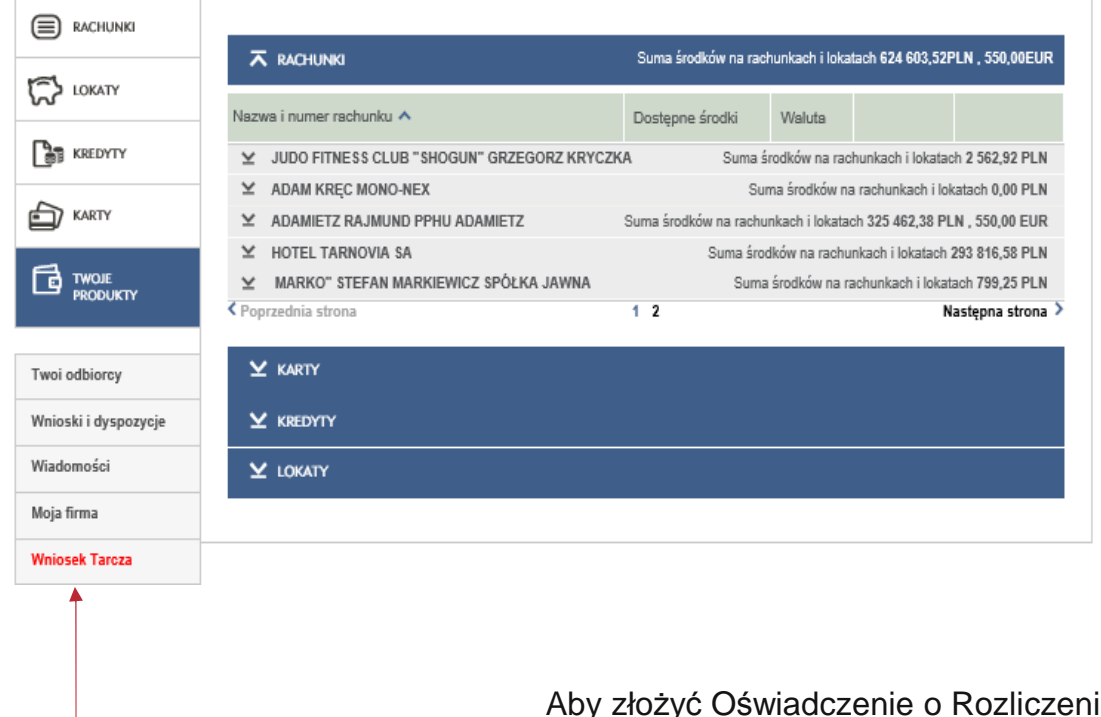

Aby złożyć Oświadczenie o Rozliczeniu subwencji Tarcza 2.0 lub sprawdzićstatus Wniosku należy w menu bocznym wybrać przycisk "**Wniosek Tarcza**".

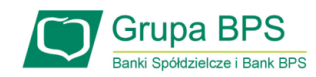

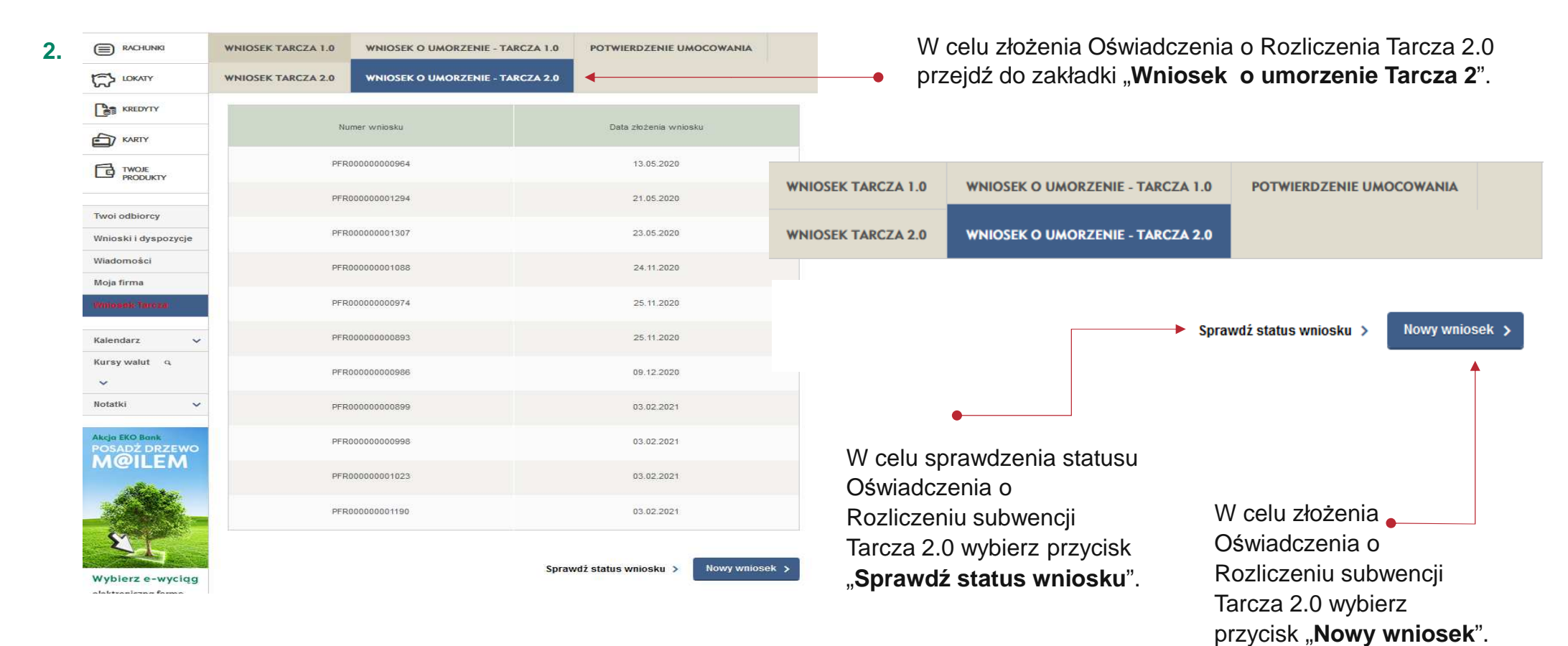

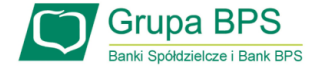

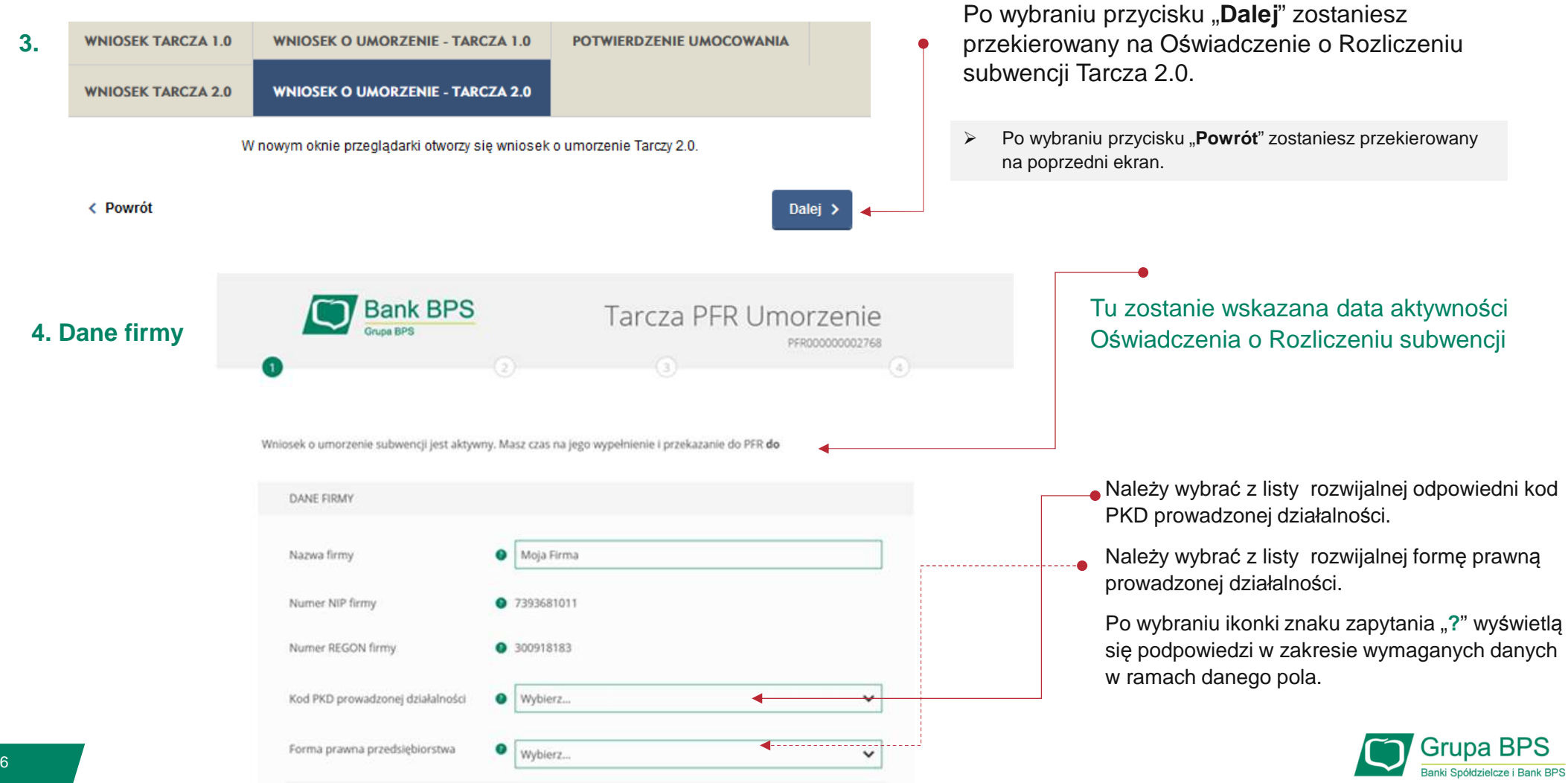

6

## **4. Dane firmy**

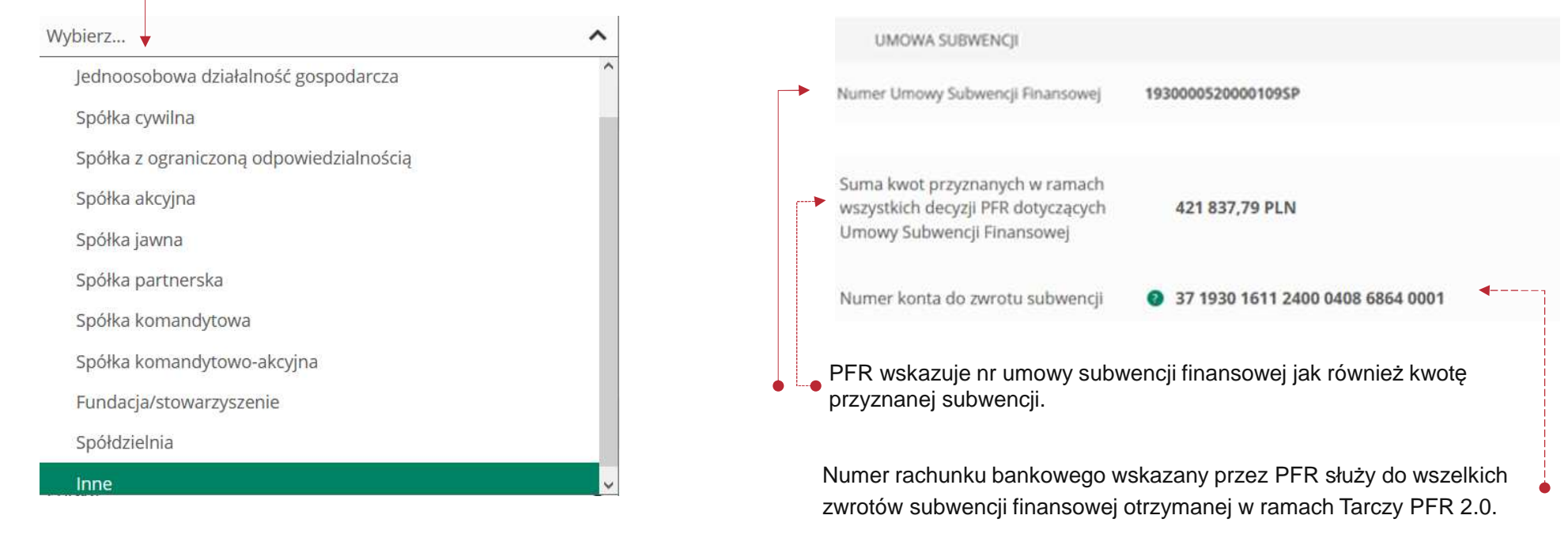

**5. Dane dotyczące Umowy Subwencji Finansowej**

Wskazane przez PFR w liście rozwijalnej forma prawna Beneficjenta.

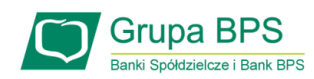

## **6. Dane kontaktowe**

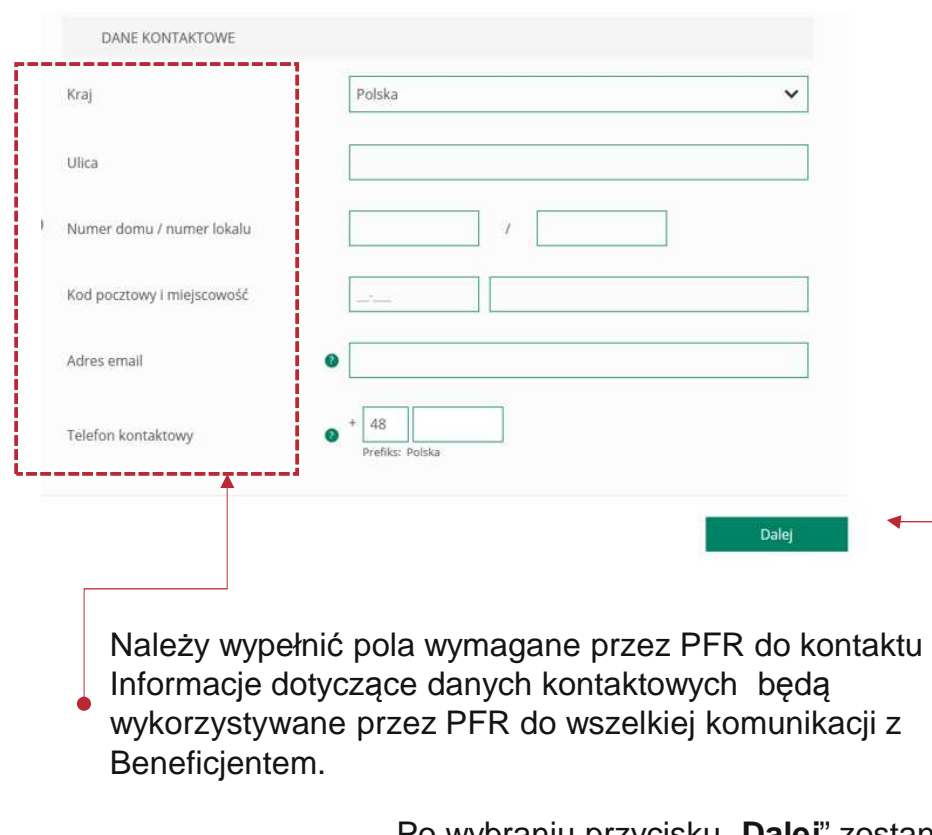

Po wybraniu przycisku "Dalej" zostaniesz przekierowany na kolejny ekran.

## **7. Oświadczenie**

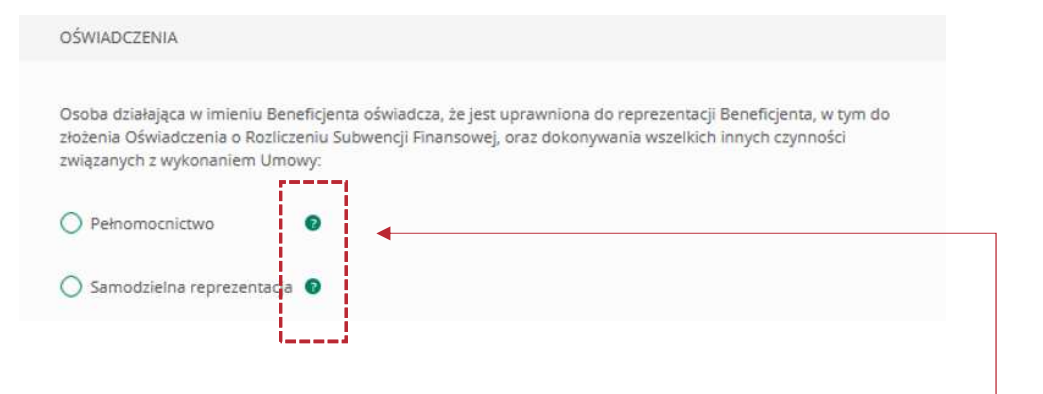

Należy wskazać czy Oświadczenie o rozliczeniu subwencji zostaje złożone na podstawie Pełnomocnictwa czy samodzielnej reprezentacji na podstawie odpisu z KRS lub wydruku z CEiDG.

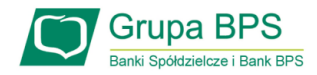

### **7. Oświadczenie**

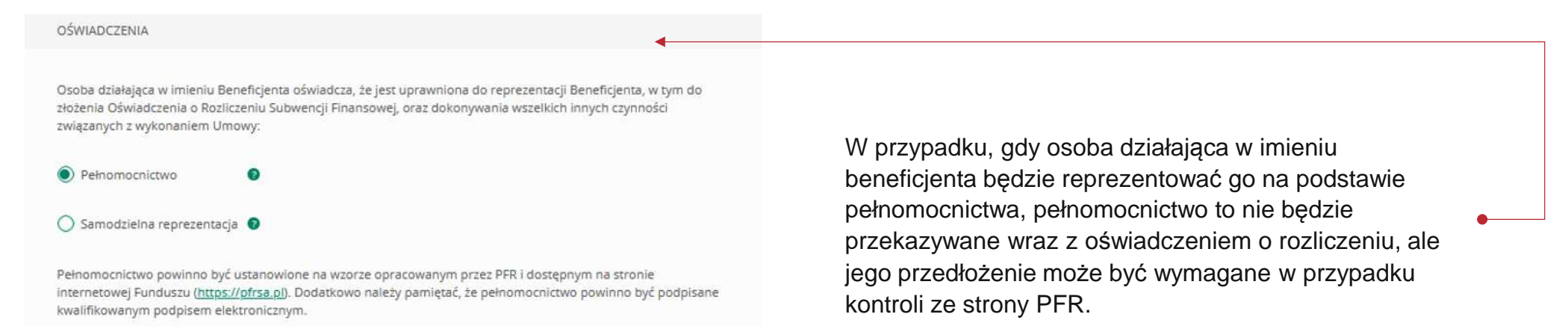

**UWAGA: wzór pełnomocnictwa jakim powinna posługiwać się osoba umocowana powinien być zgodny ze wzorem udostępnionym na stronie PFR.** 

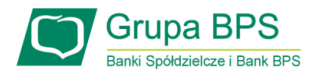

#### **7. Oświadczenie**

Osoba działająca w imieniu Beneficjenta potwierdza, że wszystkie przedstawione informacje oraz złożone oświadczenia są zgodne z prawdą i jest świadoma odpowiedzialności karnej za przedstawianie fałszywych informacji oraz złożenie fałszywych oświadczeń.

(TAK oznacza złożone oświadczenie w przedstawionej treści w całości, NIE oznacza niezłożenie takiego oświadczenia w całości)

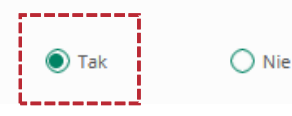

Beneficjent oświadcza, że zapoznał się z Regulaminem w brzmieniu obowiązującym w dniu składania niniejszego Oświadczenia oraz jest świadomy tego, że:

i. PFR ustali wartość Subwencji Finansowej w oparciu o dane pozyskane od instytucji z nim współpracujących,

ii. w przypadku MŚP przekaże pliki JPK odpowiadające rzeczywistemu stanowi faktycznemu,

iii. dokona zwrotu w wyznaczonych terminach części subwencji podlegającej zwrotowi.

(TAK oznacza złożone oświadczenie w przedstawionej treści w całości, NIE oznacza niezłożenie takiego oświadczenia w całości)

------- $\bigcirc$  Nie  $\odot$  Tak

## **UWAGA:**

Oświadczenia o:

- prawdziwości złożonych <sup>o</sup>świadcze<sup>ń</sup> <sup>i</sup> informacji,
- zapoznaniu si<sup>ę</sup> <sup>z</sup> Regulaminem

 są bezwzględnie wymagane, by uzyskać umorzenie. Ich niezłożenie (wskazanie na NIE) oznacza, że formularz nie zostanie przekazany do PFR. W związku z tym PFR wyda negatywną decyzję umorzeniową, co wiąże się z koniecznością zwrotu całości subwencji.

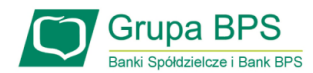

#### **7. Oświadczenie**

Beneficient oświadcza, że Subwencia Finansowa została wydatkowana zgodnie z § 8 Regulaminu.

(TAK oznacza złożone oświadczenie w przedstawionej treści w całości, NIE oznacza niezłożenie takiego oświadczenia w całości)

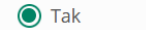

**UWAGA:Treść par. 8 Regulaminu**

 $\bigcap$  Nie

#### 58 Przeznaczenie Subwencji Rinansowej <u>La a a a a a a a</u>

- 1. Środki z Subwencji Finansowej mogą zostać przeznaczone przez Beneficjenta wyłącznie na pokrycie kosztów prowadzonej przez Beneficjenta działalności gospodarczej, w tym:
	- a) kosztów wynagrodzeń Osób Zatrudnionych przez Beneficjenta, z zastrzeżeniem ust. 2(a) poniżej:
	- b) kosztów zakupu towarów i materiałów:
	- c) kosztów usług obcych;
	- d) bieżących kosztów obsługi finansowania zewnętrznego;
	- e) kosztów najmu (lub umów o podobnym charakterze) nieruchomości użytkowanej na cele prowadzenia działalności gospodarczej;
	- f) kosztów wszelkich zobowiązań publicznoprawnych; oraz
	- g) amortyzacji sprzętu i innych środków trwałych niezbędnych do prowadzenia działalności gospodarczej.
- 2. Środki z Subwencji Finansowej nie moga zostać przeznaczone na:
	- a) dokonywanie jakichkolwiek płatności (w tym, w szczególności, odpraw i innych podobnego rodzaju świadczeń związanych z zakończeniem relacji prawnych pomiędzy Beneficjentem a Osobą Zatrudnioną, nagród, premii, udziału w zysku oraz innych świadczeń uznaniowo wypłacanych Osobie Zatrudnionej przez Beneficjenta) na rzecz jakiejkolwiek Osoby Zatrudnionej z tytułu, lub w związku, z umową (w tym umową o pracę lub umową cywilnoprawną) łączącą taką osobę z Beneficjentem, poza wynagrodzeniem podstawowym, wynagrodzeniem chorobowym lub wynagrodzeniem za czas przestoju;
	- b) transfer środków pochodzących z Programu 2.0, pod jakimkolwiek tytułem prawnym, na rzecz właścicieli lub podmiotów powiązanych z Beneficjentem;
	- c) przedpłacanie kredytów, leasingów oraz innych podobnych instrumentów; oraz
	- d) finansowanie transakcji nabycia (przejęcia) w sposób bezpośredni lub pośredni, w części lub całości, innego podmiotu, lub dokonywania transakcji, których celem jest, pośrednio lub bezpośrednio, takie nabycie lub przejęcie (zakaz akwizycii).
- 3. PFR uprawniony jest do kontrolowania sposobu wydatkowania Subwencji Finansowej przez Beneficjenta i w tym zakresie może korzystać z informacji udostępnionych PFR przez organy publiczne, w tym Ministra Finansów lub Krajową Administrację Skarbową.
- 4. W przypadku, gdy PFR ustali, że Beneficjent wydatkował Subwencję Finansową w sposób sprzeczny z Umowa Subwencji Finansowej lub Regulaminem, PFR będzie uprawniony do wypowiedzenia Umowy Subwencji Finansowej ze skutkiem natychmiastowym, bez zachowania okresu wypowiedzenia i żądania zwrotu całości Subwencji Finansowej.

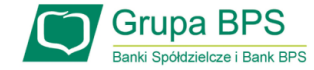

#### **7. Oświadczenie**

Przedsiębiorco jeśli nie złożyłeś do Banku w wymaganym terminie dokumentów potwierdzających Twoje umocowanie do zawarcia umowy subwencji finansowej, lub jeśli dostarczone dokumenty nie spełniły kryteriów określonych przez PFR , będziesz zobowiązany do wypełnienia poniższego oświadczenia.

Jeśli zaznaczysz pole na **TAK** – <sup>b</sup>ędzie to oznaczać, że jesteś<sup>w</sup> posiadaniu dokumentów potwierdzających Twoje umocowanie do zawarcia umowy subwencji finansowej – pełnomocnictwo lub oświadczenie retrospektywne i/lub wydruk z CEIDG, odpis z KRS. Dokumenty te należy dostarczyć do Banku w ciągu 14 dni po wysłaniu oświadczenia do PFR.

Beneficient oświadcza, że pozostaje związany postanowieniami Umowy Subwencji Finansowej oraz potwierdza, że wszystkie oświadczenia składane w imieniu Beneficjenta w Umowie Subwencji Finansowej w związku z uzyskaniem Subwencji Finansowej lub w związku z Umową Subwencji Finansowej są uznawane za złożone od dnia zawarcia Umowy Subwencji Finansowej.

(TAK oznacza złożone oświadczenie w przedstawionej treści w całości, NIE oznacza niezłożenie takiego oświadczenia w całości)

 $\odot$  Tak  $O$  Nie

Beneficient oświadcza, że dopełnił obowiazku przeniesienia rezydencji podatkowej głównego beneficienta rzeczywistego na obszar Europeiskiego Obszaru Gospodarczego w terminie maksymalnie 9 miesiecy od dnia udzielenia Subwencji Finansowej, w zwiazku ze złożonym oświadczeniem Beneficjenta o którym mowa w § 1 ust. 13 Umowy Subwencji Finansowej.

(TAK oznacza złożone oświadczenie w przedstawionej treści w całości, NIE oznacza niezłożenie takiego oświadczenia w całości)

Przedsiębiorco jeśli zobowiązałeś się w Umowie subwencji finansowej do przeniesienia rezydencji podatkowej na obszarEOG będziesz zobowiązany wskazać czy wywiązałeś się z tego zobowiązania.

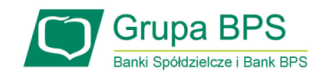

 $\bullet$  Tak  $O$  Nie

#### **7. Oświadczenie**

Beneficjent oświadcza, że nie naruszył, w zakresie prowadzonej działalności gospodarczej, ograniczeń, nakazów i zakazów ustanowionych w związku z wystąpieniem stanu zagrożenia epidemicznego lub stanu epidemii, określonych w przepisach wydanych na podstawie art. 46a i art. 46b pkt 1 - 6 i 8 - 12 ustawy z dnia 5 grudnia 2008 r. o zapobieganiu oraz zwalczaniu zakażeń i chorób zakaźnych u ludzi (Dz. U. z 2020 r., poz. 1845).

(TAK oznacza złożone oświadczenie w przedstawionej treści w całości, NIE oznacza niezłożenie takiego oświadczenia w całości)

#### Należy wybrać odpowiednią odpowiedź**.**

 $\bigcap$  Nie Tak

Beneficjent oświadcza, że zgodnie z § 14 ust. 1 lit. i) Regulaminu dopełnił obowiązku umieszczenia na swojej stronie internetowej lub na koncie w mediach społecznościowych, w miejscu widocznym dla osób odwiedzających. informacji o uzyskaniu Subwencji Finansowej wraz ze wskazaniem, że podmiotem udzielającym wsparcia był PFR oraz zobowiązuje się utrzymywać tę informację przez okres 12 miesięcy od dnia udzielenia Subwencji Finansowej (o ile Beneficient posiada stronę internetową lub konto w mediach społecznościowych).

(TAK oznacza złożone oświadczenie w przedstawionej treści w całości, NIE oznacza niezłożenie takiego oświadczenia w całości)

 $\odot$  Tak  $O$  Nie

Domena, w której została umieszczona informacja o uzyskaniu subwencji

www.nazwadomenytwojejfirmy.pl

Oświadczenie pojawi się tylko tym Przedsiębiorcom, w przypadku których PFR nie posiada informacji o dopełnieniu tego obowiązku.Przedsiębiorco, jeśli dopełniłeś obowiązku poinformowania na swojej domenie o otrzymaniu subwencji finansowej będziesz zobowiązany podaćnazwę domeny, celem weryfikacji przez PFR spełnienia tego zobowiązania.

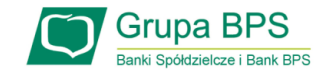

#### **7. Oświadczenie**

Oświadczenie pojawi się tylko tym Przedsiębiorcom, którzy nie widnieją w Centralnym Rejestrze Beneficjentów Rzeczywistych. Jeśli nie podlegasz wpisowi do CRBR, bo nie wynika toz przepisów prawa, zaznacz pole na NIE

Beneficjent oświadcza, że dopełnił obowiązku wpisu do Centralnego Rejestru Beneficjentów Rzeczywistych w terminie nie późniejszym niż do dnia złożenia niniejszego Oświadczenia.

(Obowiązek wpisu do Centralnego Rejestru Beneficjentów Rzeczywistych dotyczy wyłącznie Beneficjentów, którzy na podstawie bezwzglednie obowiazujących przepisów podlegają wpisowi do tego rejestru)

 $O$  Nie  $\odot$  Tak

#### Należy wybrać odpowiednią odpowiedź.

W każdym przypadku dokonania przekształcenia firmy rozwinie się pole do edycji.

- • Wpisz NIP firmy sprzed przekształcenia jeśli na wniosku widnieje nowy NIP firmy po przekształceniu,
- • Wpisz NIP firmy po przekształceniu jeśli na wniosku widnieje stary NIP firmy przed przekształceniem.
- • Jeśli prowadzisz przedsiębiorstwo wieloodziałowe wpisz NIP i REGON dla każdego oddziału firmy
	- ➤ Po wybraniu przycisku "**Wróć**" zostaniesz przekierowany na poprzedni ekran.
- <sup>4</sup> **Po wybraniu przycisku "Dalej**" zostaniesz przekierowany na kolejny ekran.  $\blacktriangleright$

## OŚWIADCZENIA DOTYCZACE POWIAZAŃ Beneficjent oświadcza, że w celu wyliczenia wysokości zwolnienia z obowiązku zwrotu Subwencji Finansowej we właściwej wysokości zachodzi konieczność uwzględnienia danych finansowych lub danych dotyczących zatrudnienia innych podmiotów, z uwagi na to, że Beneficjent uległ przekształceniu, podziałowi lub połączeniu (w rozumieniu Kodeksu Spółek Handlowych) w okresie mającym wpływ na wyliczenie wartości Subwencji Finansowej podlegającej zwrotowi (tj. pomiędzy dniem uzyskania Subwencji Finansowej a dniem złożenia Oświadczenia) (TAK oznacza złożone oświadczenie w przedstawionej treści w całości. NIE oznacza niezłożenie takiego oświadczenia w całości)  $\bigcirc$  Nie  $\odot$  Tak Beneficjent oświadcza, że w celu wyliczenia wartości Subwencji Finansowej podlegającej zwrotowi we właściwej wysokości zachodzi konieczność uwzglednienia danych finansowych lub danych dotyczących zatrudnienia innych podmiotów, z uwagi na to, że Beneficjent działa w strukturze wielooddziałowej (posiada oddziały, które działają pod odrebnymi NIP). (TAK oznacza złożone oświadczenie w przedstawionej treści w całości, NIE oznacza niezłożenie takiego oświadczenia w całościi  $\bullet$  Tak  $\bigcap$  Nie Upewnij się, że zaznaczyłeś właściwe oświadczenia i uzupełnij poniższe wartości dotyczące danych podmiotów **NIP® REGONO**  $(brak)$  $(brak)$ Worowadzono niepoprawne dane Edytuj Wróć Dale

Grupa BPS

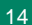

## **7. Oświadczenie**

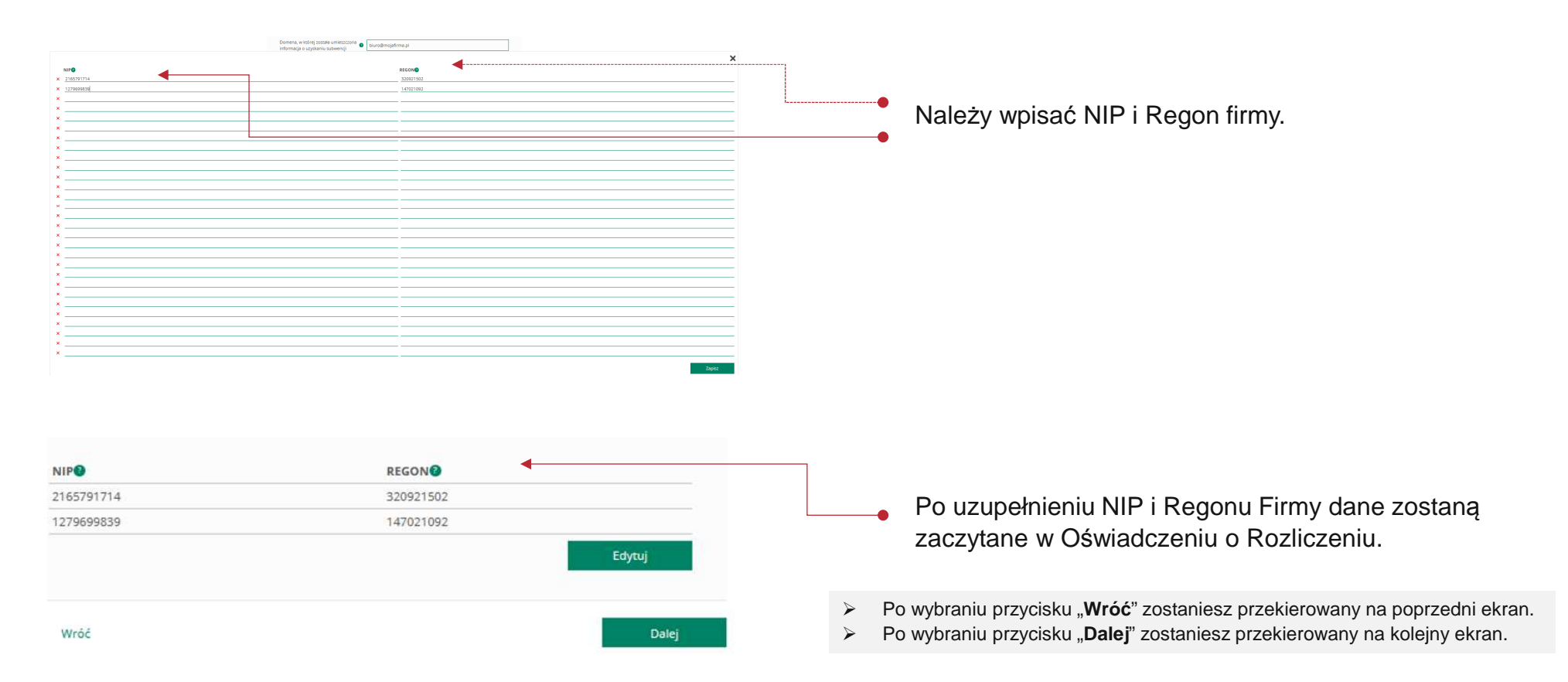

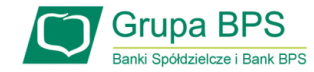

**8. Dane osoby umocowanej do złożenia Oświadczenia o Rozliczeniu**

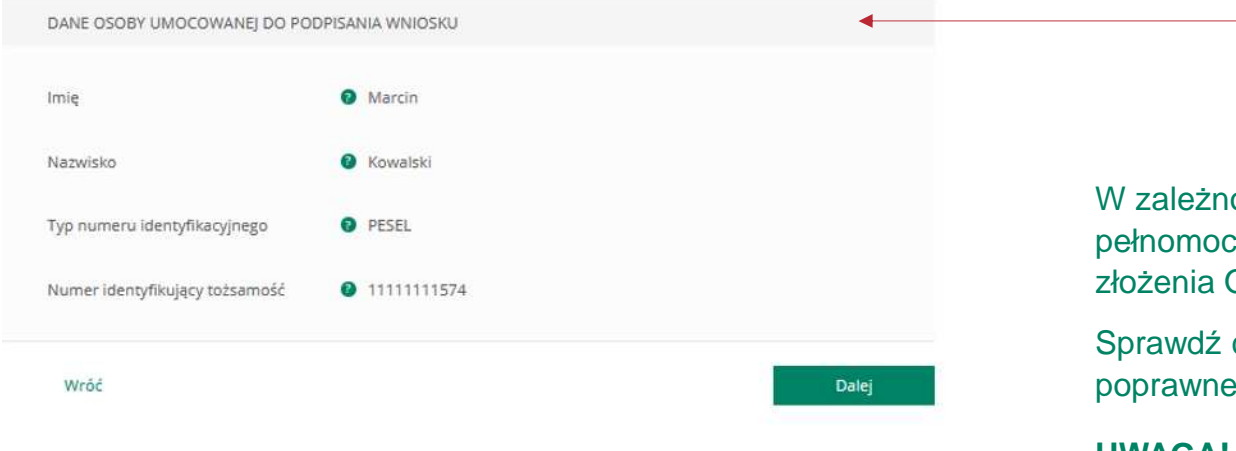

W zależności od wskazania samodzielnej reprezentacji czy teżpełnomocnictwa, pojawią się dane osoby umocowanej do złożenia Oświadczenia o Rozliczeniu.

Sprawdź czy dane osoby, która wypełnia wniosek sąpoprawne.

#### **UWAGA!**

 Jeśli któraś z danych uległa zmianie lub jest błędna, niezwłocznie zgłoś to do Banku w celu jej poprawienia zanim wyślesz wniosek do PFR.

 $\blacktriangleright$ Po wybraniu przycisku "**Wróć**" zostaniesz przekierowany na poprzedni ekran.

 $\blacktriangleright$ Po wybraniu przycisku "**Dalej**" zostaniesz przekierowany na kolejny ekran.

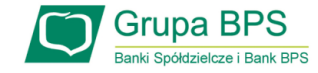

## **9. Dane finansowe Firmy na podstawie faktycznie osiągniętych Przychodów i Kosztów Stałych**

Podaj przychody w wybranych miesiącach z roku 2019 i 2020 oraz Koszty Stałe za wskazane miesiące roku 2020.

Podaj przychody w wybranych miesiącach z roku 2019 oraz faktyczne przychody we wskazanych miesiącach za 2021 oraz faktyczne Koszty Stałe za wskazane miesiące roku 2021.

Faktycznie osiągnięte Przychody i Koszty Stałe będą podstawądo wyliczenia ewentualnej nadwyżki.

**UWAGA**: Przedsiębiorcy we wniosku o subwencję co do zasady prognozowali przychody oraz Koszty Stałe za okres od 1 listopada 2020 r. do 31 marca 2021 r. Dlatego też, w celu rozliczenia subwencji muszą podać rzeczywiste koszty stałe oraz wysokość przychodów dla tego okresu. Pomocny w wyliczeniu tej różnicy będzie specjalny kalkulator, który został zaszyty w formularzu rozliczenia. Beneficjent musi sprawdzić, czy nastąpiła nadwyżka między wartością subwencji wyliczoną w oparciu o przewidywaną wartość Kosztów Stałych oraz wysokość spadku przychodów, a subwencją, którą otrzymaliby w oparciu o kwotę rzeczywistych kosztów stałych oraz rzeczywistą wysokość spadku przychodów. Jeśli taka nadwyżka występuje, beneficjent będzie musiał ją zwrócić do 15 marca 2022 r. na indywidualny rachunek wskazany w formularzu oświadczenia.

SYTUACIA FINANSOWA - PORÓWNANIE PRZYCHODÓW I PODSUMOWANIE KOSZTÓW STAŁYCH

Jeśli w danym miesiącu nie występuje Przychód lub Koszty Stałe - wpisz wartość 0.

Przychody i Koszty Stałe w listopadzie i w grudniu

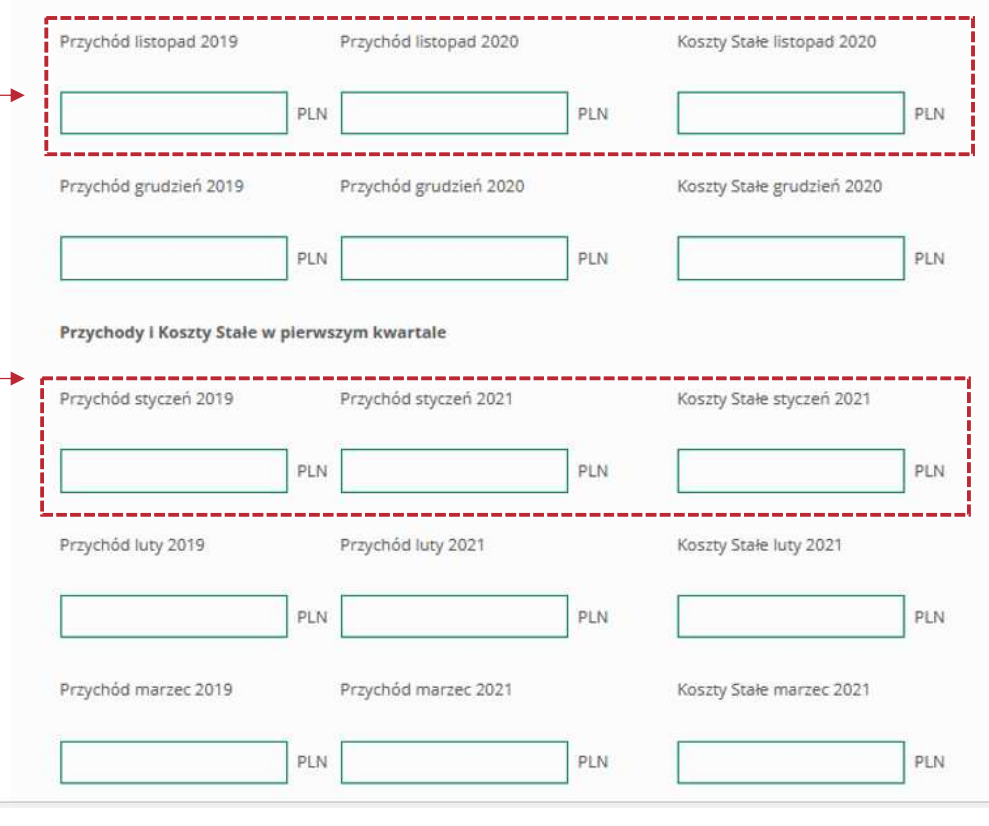

17

## **10. Pliki JPK**

**PLIKI IPK** <sup>M</sup>ŚP, składając Oświadczenie o Rozliczeniu – jako dowód poprawności rozliczenia - załącza pliki JPK w postaci xml, Załącz przynajmniej jeden plik JPK zawierający informację o kosztach i przychodach za każdy miesiąc wygenerowane z programów księgowych. wymaganego okresu. W przypadku pliku XML przekraczającego 10 MB skompresuj go do formatu ZIP. W zależności od prowadzonej rachunkowości będą to pliki Maksymalny rozmiar załączanego pliku to 10 MB. JPK\_PKPIR lub JPK\_KRDodaj załącznik Liczba załączników nie może przekraczać 10 sztuk o rozszerzeniu XML, maksymalny rozmiar jednego pliku to 10MB. W przypadku pliku XML przekraczającego 10MB skompresuj go do formatu ZIPWróć Dalei **PLIKLIPK** W przypadku błędnego załączenia plików JPK można je usunąćZałącz przynajmniej jeden plik JPK zawierający informacje o kosztach i przychodach za każdy miesiąc wymaganego okresu. W przypadku pliku XML przekraczającego 10 MB skompresuj go do formatu ZIP. poprzez przycisk "**Usuń**". Skasowany plik można zastąpićMaksymalny rozmiar załączanego pliku to 10 MB. nowym.D Jpk\_VAT\_PLN\_2020-09-01\_2020-09-30\_2021-04-30\_12-20-01\_1.xml (Pobierz) liii Usuń D Jpk\_VAT\_PLN\_2020-09-01\_2020-09-30\_2021-04-30\_12-20-01\_1.zip (Pobierz) **间 Usuń** Dodaj załącznik Po wybraniu przycisku "Wróć" zostaniesz przekierowany na poprzedni ekran. ➤  $\blacktriangleright$ Po wybraniu przycisku "**Dalej**" zostaniesz przekierowany na kolejny ekran. Wróć Dalei

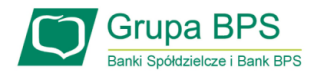

#### KWOTA SUBWENCIL **II. Wniosek o Subwencję dla MŚP – czynności do wykonania**Kwota Subwencji Finansowej, która została wyliczona na podstawie 31 000 00 PLN **11. Wyliczona faktyczna kwota subwencji** przedstawionych danych i oświadczeń Kwota subwencji wyliczona na podstawie faktycznie osiągniętych Beneficient oświadcza, że wnioskuje o Przychodów i Kosztów stałych. zwolnienie z obowiazku zwrotu G) 31 000.00 PLN Subwencji Finansowej w kwocie nie większej niż Kwota subwencji możliwa do umorzenia. Kwota subwencji, którą Przedsiębiorca zobowiązany jest zwrócić.Kwota Subwencji Finansowej wymagana do zwrotu przez Beneficjenta, wyliczona 390 837.79 PLN na podstawie przedstawionych danych oraz oświadczeń Beneficjenta Po wybraniu przycisku "**Wróć**" zostaniesz przekierowany na poprzedni ekran. ≻ Po wybraniu przycisku "**Dalej**" zostaniesz przekierowany na kolejny ekran. ⋗ Wróć Dalej **12. Dane podsumowujące**PODSUMOWANIE Sprawdź czy wszystkie dane są poprawne.**UWAGA!** Moja Firma Dane firmy REGON: 300918183, NIP: 7393681011 Jeśli któraś z danych uległa zmianie lub jest błędna, niezwłocznie zgłoś to do Banku w celu jej poprawienia zanim wyślesz wniosek do PFR.Suma kwot przyznanych w ramach 421 837,79 PLN wszystkich decyzji PFR dotyczących Kwota subwencji jaka został przyznana Przedsiębiorcy .Umowy Subwencji Finansowej Po wypełnieniu formularza Oświadczenia o Rozliczeniu istnieje możliwośćpobrania jego projektu (Oświadczenie jeszcze nie jest podpisane). DOKUMENT OŚWIADCZENIA BENEFICJENTA Przedsiębiorca ma możliwość zapoznania się z zapisami Oświadczenia oraz sprawdzenia poprawności swoich danych.**De Oświadczenie.pdf** Aby wysłać Oświadczenie o Rozliczeniu należy wybrać przycisk "**Wyślij wniosek**".Wróć Wyślij wniosek 19

Lorem ipsum dolor sit amet, consectetur

## **13. Wysłanie Oświadczenia o Rozliczeniu**

Po wybraniu przycisku "Wyślij wniosek" przyjdzie na nr telefo podany przez Przedsiębiorcę do kontaktu z Bankiem lub wska przez osobę upoważnioną we Wniosku kod sms, który należy wprowadzić do wniosku celem jego zatwierdzenia.

Aby zatwierdzić wniosek należy wprowadzić 8-cyfrowy kod. Wprowadzenie kodu sms jest równoznaczne z podpisaniem Oświadczenia o Rozliczeniu.

**UWAGA!** Brak wprowadzenia kodu sms w celu zatwierdzenia Oświadczenia skutkuje nie wysłaniem wniosku do PFR i tym samymnie otrzymanie subwencji finansowej.

Aby wygenerować ponownie kod do zatwierdzenia wniosku na

Po wprowadzeniu 8-cyfrowego kodu należy wybrać przycisk "Wyślij wniosek".

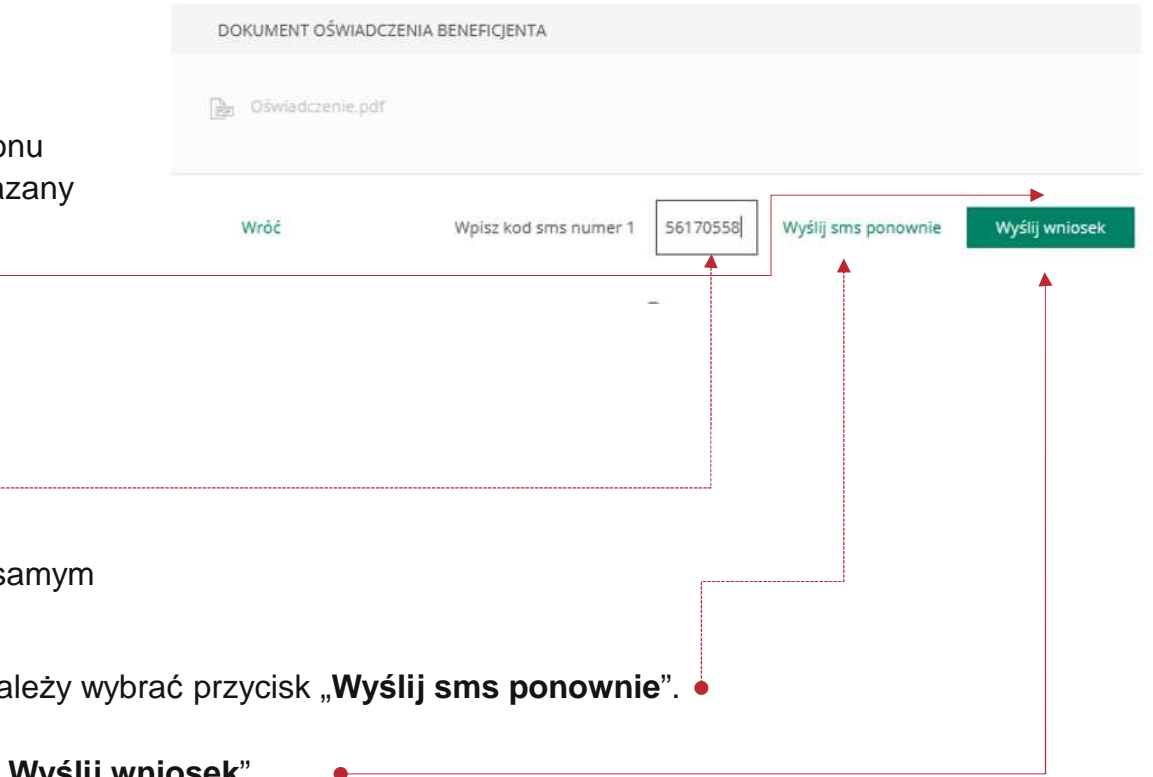

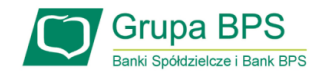

### **14. Potwierdzenie wysłania Oświadczenia**

Po wysłaniu Oświadczenia pojawi się informacja z numerem identyfikującym wniosek.

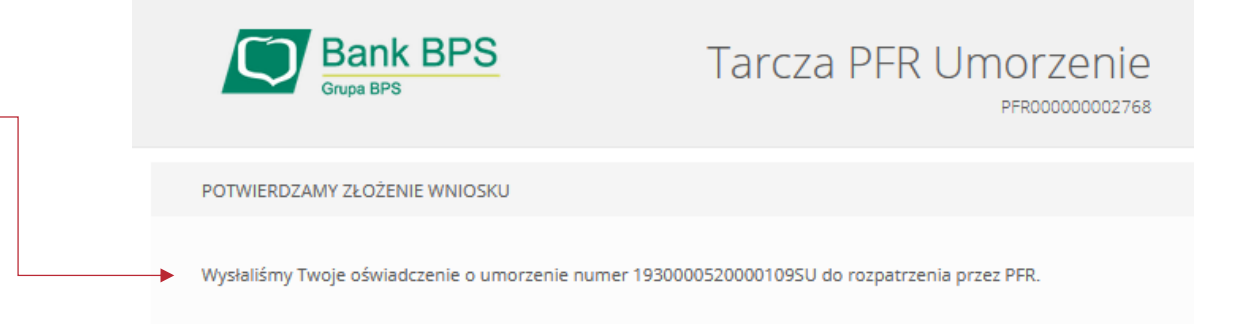

## **15. Status Oświadczenia**

W celu sprawdzenia statusu Oświadczenia o Rozliczeniu subwencji Tarcza 2.0 wybierz przycisk "Sprawdź status wniosku".

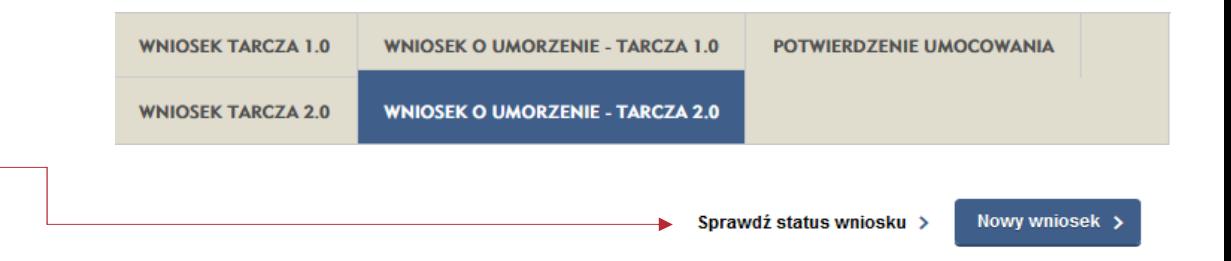

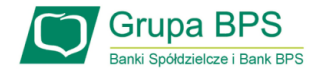

## **16. Potwierdzenie złożenia wniosku**

Z listy rozwijalnej wybierz numer wniosku, którego status chcesz sprawdzić.

W polu "Status" jest podana informacja o aktualnym statusie Oświadczenia.

Status "wysłany" oznacza, że Oświadczenie zostało złożone i oczekuję na decyzję PFR.

Istnieje możliwość pobrania Oświadczenia o Rozliczeniu, które zostało jużprzez Przedsiębiorcę podpisane przy użyciu kodu sms i wysłaniu Oświadczenia.

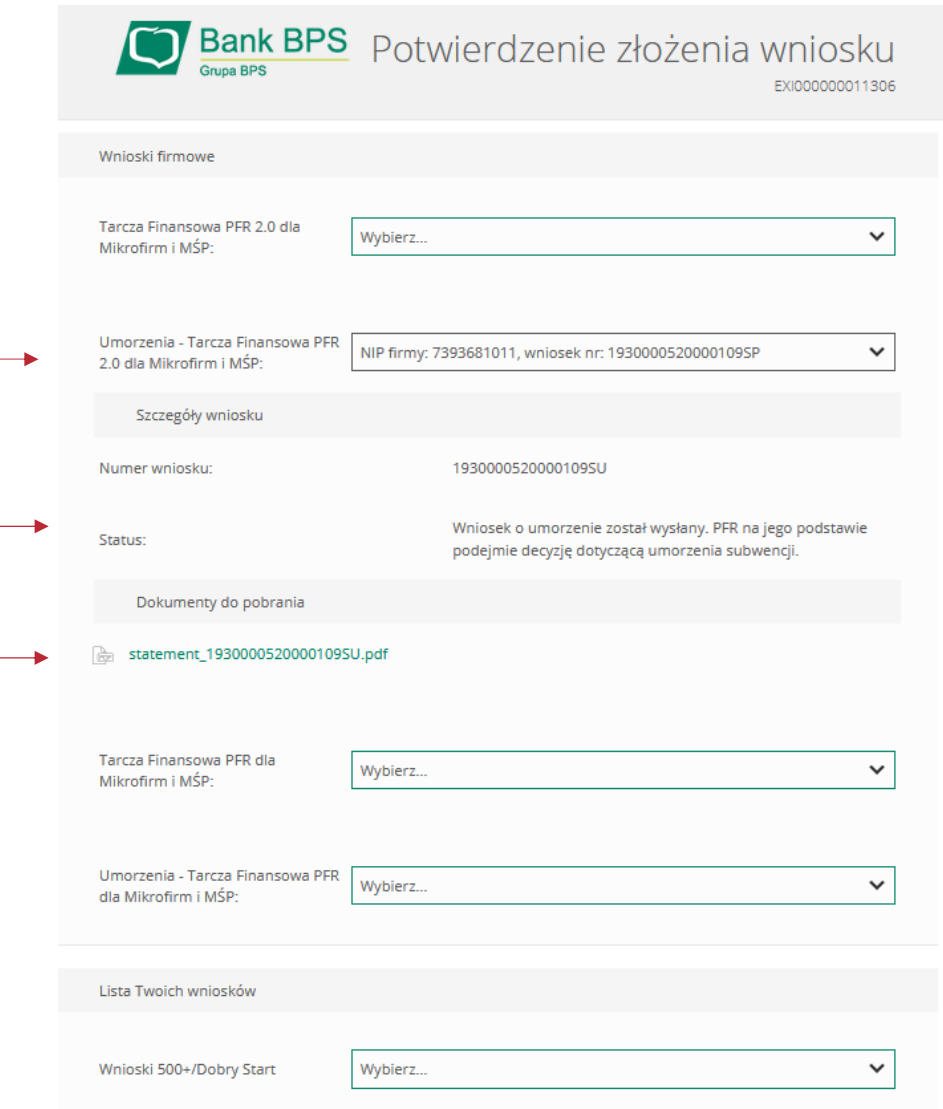

22 $\mathcal{L}$  and  $\mathcal{L}$  ameth, consected using the consected using  $\mathcal{L}$ 

## Kontakt

# return  $Q/t$ option **Jan KowalskiBank Spółdzielczy Ziemi Kraśnickiej w Kraśniku**81 884 06 00知 sekretariat@bskrasnik.pla

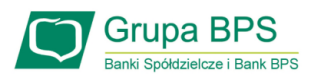